**Interoperabilität bei digitalen Gesundheitsanwendungen**

### **Überprüfung der Anforderungen an die Interoperabilität gemäß der Digitale Gesundheitsanwendungen-Verordnung (DiGAV)**

Gemäß Anforderung 1 Interoperabilität der Anlage 2 der Digitale Gesundheitsanwendungen-Verordnung (DiGAV) muss die oder der Versicherte die über digitale Gesundheitsanwendungen (DiGA) verarbeiteten Daten in einem interoperablen Format aus der DiGA exportieren können. Die Übermittlung soll gemäß der Festlegung für die semantische und syntaktische Interoperabilität von Daten der elektronischen Patientenakte nach § 355 Absatz 2a des Fünften Buches Sozialgesetzbuch (MIO DiGA Toolkit) erfolgen. Das MIO ist eine modulare medizinische Datenstruktur, welche die Kassenärztliche Bundesvereinigung (KBV) semantisch und syntaktisch nach § 355 SGB V definiert. Weitere Information zur Ausgestaltung des MIO DiGA Toolkits können auf der Webseite der KBV eingesehen werden:<https://mio.kbv.de/site/mio>

Hierbei gilt es zu beachten, dass immer die neueste Version des MIO DiGA Toolkits verwendet werden muss.

**Um überprüfen zu können, ob der Datenexport einer DiGA konform mit dem MIO DiGA Toolkit ist, steht im DiGA-Antragsportal [\(http://antrag.bfarm.de/\)](http://antrag.bfarm.de/) des Bundesinstituts für Arzneimittel und Medizinprodukte (BfArM) ab sofort nach dem Anlegen einer DiGA unter dem Reiter "***Tools***" ein FHIR-Validator zur Verfügung (siehe Abbildung 1).**

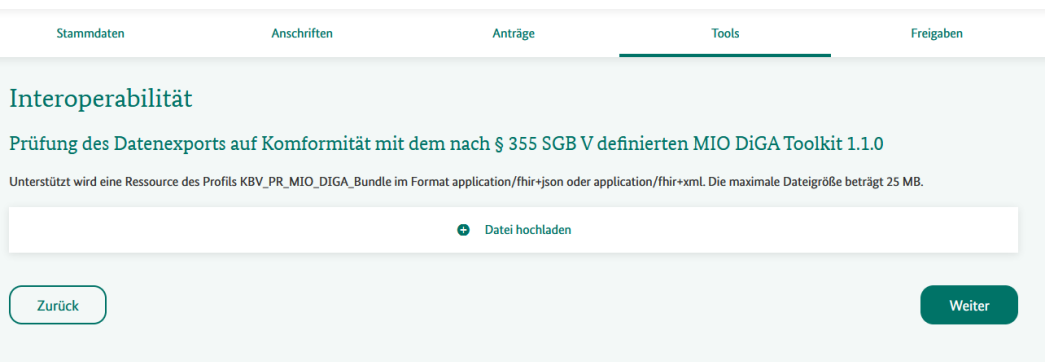

*Abbildung 1: FHIR-Validator im DiGA-Antragsportal*

Über die Schaltfläche "*Datei hochladen*" kann hier der Datenexport der DiGA in dem Format *application/fhir+json* oder *application/fhir+xml* hochgeladen werden. Um den größtmöglichen Nutzen des FHIR-Validators zu erhalten, sollte der Datenexport möglichst alle Typen von Datenelementen erhalten. Dies bedeutet, dass innerhalb der DiGA die Funktionen, die Daten zu generieren (bspw. das Ausfüllen von Fragebögen oder die Messung von Vitalwerten), exemplarisch genutzt worden sein sollten. Nach dem Hochladen der Datei wird diese verarbeitet, was einige Minuten in Anspruch nehmen kann. Sollte sich hier nach einigen Minuten nichts verändern, kann es helfen, die Seite über den Browser neuzuladen. Nach Ablauf der Verarbeitung wird unter dem Dateinamen der Ausdruck "*Hochgeladen am (…)*" angegeben (siehe Abbildung 2).

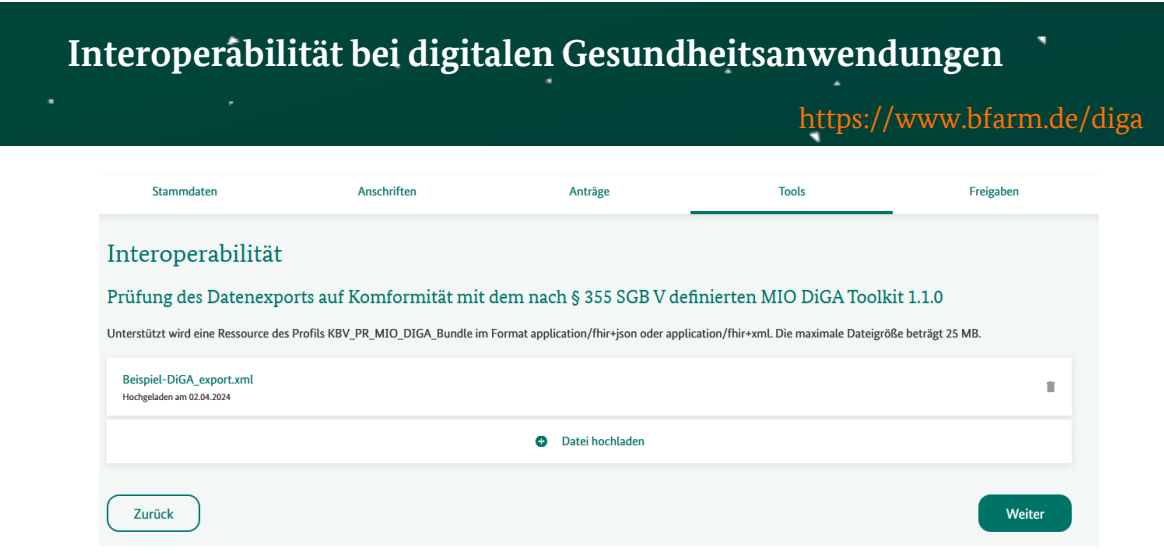

*Abbildung 2: Hochgeladener Datenexport im Antragsportal*

Nach einem Klick auf die Datei gelangt man anschließend auf die Ergebnisseite "*Validierungsergebnis*". Diese unterteilt sich in verschiedene Unterbereiche, die im Folgenden kurz erläutert werden:

#### **Datei**

 Der hochgeladene Datenexport, der vom FHIR-Validator überprüft wurde, kann hier noch einmal eingesehen bzw. heruntergeladen werden.

#### Fehler

 Der Datensatz ist nicht FHIR-konform oder nicht konform zur angegebenen Profilierung (MIO DiGA Toolkit). Die Verarbeitung des Datensatzes durch ein anderes System ist nur eingeschränkt möglich bzw. die korrekte Interpretation des Datensatzes ist nicht sichergestellt. Die angezeigten Fehler müssen vom Hersteller analysiert werden. Falls erforderlich, müssen daraufhin vom Hersteller Änderungen an der Datenverarbeitung vorgenommen werden, um eine Konformität mit dem MIO DiGA Toolkit herzustellen. Hierzu kann der FHIR-Validator beliebig oft durchgeführt werden. Sollten Fehler nicht behoben werden können, da entweder gar kein Fehler vorliegt oder die Behebung nicht möglich ist, da ein Datenelement nicht mit der gegenwärtigen Version des MIO DiGA Toolkits abgedeckt werden kann, muss dies begründet werden.

### Warnungen

 Der Datensatz ist konform zur angegeben Profilierung. Die bemängelte Stelle wird unter Umständen nicht korrekt durch ein Fremdsystem verarbeitet/interpretiert.

### Hinweise

 Der Datensatz ist konform zur angegeben Profilierung. Die bemängelte Stelle weist auf Abweichungen zu Best Practices hin.

#### Datenelemente

 Die im Datenexport gefundenen Datenelemente werden an dieser Stelle aufgelistet (Erläuterung hierzu sieh[e unten\)](#page-2-0).

# **Interoperabilität bei digitalen Gesundheitsanwendungen**

#### <https://www.bfarm.de/diga>

#### Protokoll

 An dieser Stelle können zwei Ergebnisdateien im PDF-Format heruntergeladen werden: Das "Validierungsergebnis" beinhaltet eine Auflistung der zuvor beschriebenen Fehler, Warnungen und Hinweise. Die "Datenelemente" sind eine Auflistung der im Datenexport gefundenen und ggf. ergänzten Datenelemente (Erläuterung hierzu siehe [unten\)](#page-2-0).

 $^{\prime}$  Die Nutzung des FHIR-Validators ist zum jetzigen Zeitpunkt freiwillig. Feedback hierzu oder Probleme in der Handhabung können gerne per E-Mail an [diga@bfarm.de](mailto:diga@bfarm.de) gesendet werden. Der Zeitpunkt der verpflichtenden Nutzung des FHIR-Validators zur Erfüllung der Anforderung 1 Interoperabilität der Anlage 2 DiGAV wird mit einer entsprechenden Vorlaufzeit angekündigt werden.

#### <span id="page-2-0"></span>**Angabe der von der DiGA verarbeiteten Daten**

Um langfristig die Anwendbarkeit und die Erweiterung des MIO DiGA Toolkits in Bezug auf neue DiGA sicherzustellen, müssen DiGA-Hersteller im Rahmen ihres Antrags auf Aufnahme ins DiGA-Verzeichnis Angaben zu den von der DiGA verarbeiteten Daten, zu deren Darstellbarkeit mittels internationaler Semantikstandards sowie Angaben zur Abbildbarkeit der Daten mittels der jeweils geltenden Festlegung für die semantische und syntaktische Interoperabilität von Daten der ePA nach § 355 Absatz 2a SGB V (MIO DiGA Toolkit) machen (siehe § 2 Absatz 1 Nummer 21a DiGAV). Hierfür stellt das BfArM den Herstellern aktuell ein zu verwendendes Excel-Template mit Gebrauchsanleitung über die BfArM-Webseite zur Verfügung. Die aktuellste Version ist im Abschnitt "Wissenswertes zu DiGA" unter dem Punkt "*Template zur Erfassung der von der DiGA verarbeiteten Daten nach § 2 Abs. 1 Nr. 21a DiGAV*" zu finden: [https://www.bfarm.de/DE/Medizinprodukte/Aufgaben/DiGA-und-DiPA/DiGA/\\_node.html](https://www.bfarm.de/DE/Medizinprodukte/Aufgaben/DiGA-und-DiPA/DiGA/_node.html)

Die dort gemachten Angaben sollen zukünftig ebenfalls über den hier vorgestellten FHIR-Validator abgedeckt werden. Hierzu werden wie zuvor beschrieben auf der Ergebnisseite unter "*Datenelemente*" automatisch die Datenelemente aufgelistet, die in dem Datenexport gefunden wurden (siehe hierzu eine Beispielausgabe in Abbildung 3). Sollte es von der DiGA verarbeitete Datenelemente geben, die nicht Teil des verwendeten Datenexports waren, besteht die Möglichkeit, über die Schaltfläche "*Weiteres Element hinzufügen*" zusätzliche Datenelemente händisch zu ergänzen (siehe Abbildung 4).

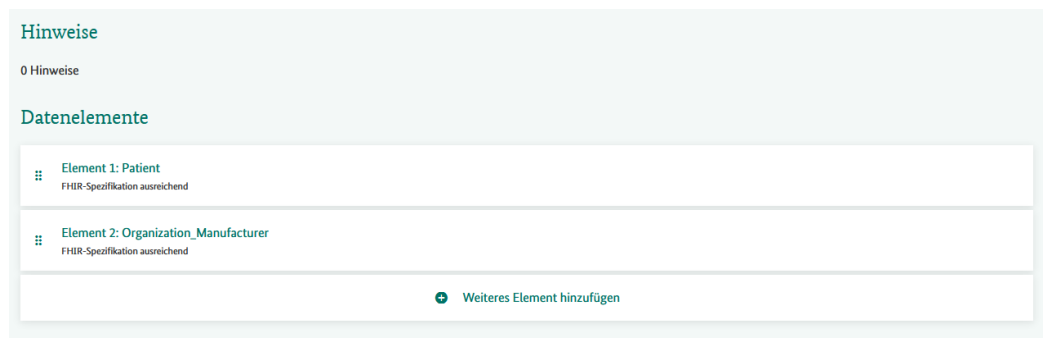

*Abbildung 3: Auflistung der Datenelemente auf der Ergebnisseite*

Sowohl bei den automatisch generierten als auch den händisch ergänzten Datenelementen müssen durch Auswahl des entsprechenden Elements Informationen ergänzt werden, um den Informationsgehalt des bisher verwendeten Excel-Templates abdecken zu können. Hierzu gehört bspw. die Angabe einer Beschreibung oder der Zweck der Datenverarbeitung.

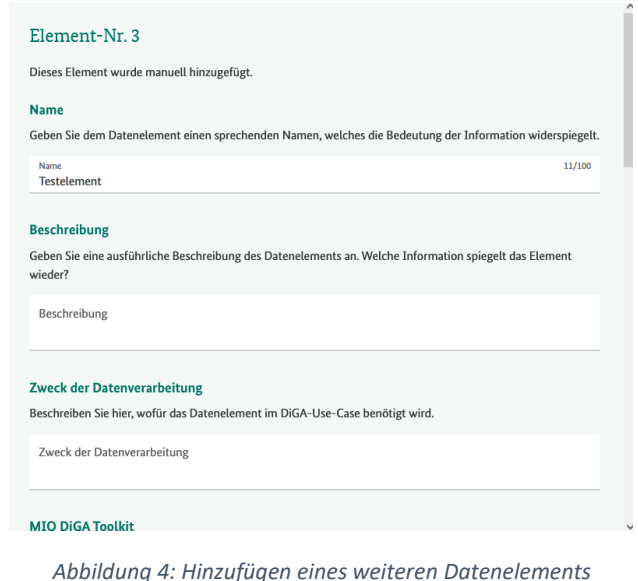

Bei den automatisch generierten Datenelementen werden einige Felder bereits befüllt, wie beispielsweise die Frage, ob das Datenelement bereits mittels eines Profils aus dem MIO DiGA Toolkit abgebildet werden kann, sowie die Verlinkung zur FHIR-Spezifikation. Des Weiteren ist es möglich, ValueSets für ein Datenelement zu ergänzen. In der oben beschriebenen Protokolldatei kann transparent eingesehen werden, welches Datenelement automatisch generiert und welches Datenelement händisch hinzugefügt wurde.

# **Ist die Verwendung des FHIR-Validators Voraussetzung für die Aufnahme in das DiGA-Verzeichnis?**

Zum derzeitigen Zeitpunkt ist die Verwendung des FHIR-Validators freiwillig. Wir empfehlen allerdings, sich hiermit bereits vertraut zu machen und diesen für die Überprüfung des eigenen Datenexports hinsichtlich der Kompatibilität mit dem MIO DiGA Toolkit zu verwenden.

# **Wenn die Verwendung des FHIR-Validators zukünftig verpflichtend sein wird: Wie muss man sich die Integration in den Antragsprozess vorstellen?**

Sobald die Verwendung des FHIR-Validators verpflichtend ist, sind für das Erreichen der formalen Vollständigkeit eines Antrags auf Aufnahme in das DiGA-Verzeichnis beide generierten Protokoll-PDFs (Validierungsergebnis und Datenelemente) sowie die für die Durchführung der Validierung

# **Interoperabilität bei digitalen Gesundheitsanwendungen**

<https://www.bfarm.de/diga>

verwendete Exportdatei über das Antragsportal einzureichen. Dafür entfällt zukünftig das Ausfüllen des Excel-Templates zur Erfassung der von der DiGA verarbeiteten Daten nach § 2 Absatz 1 Nummer 21a DiGAV. Der Zeitpunkt der verpflichtenden Nutzung des FHIR-Validators wird mit einer entsprechenden Vorlaufzeit angekündigt werden.